# Anwenderleitfaden "Sichere E-Mail" der Sparkasse Donnersberg

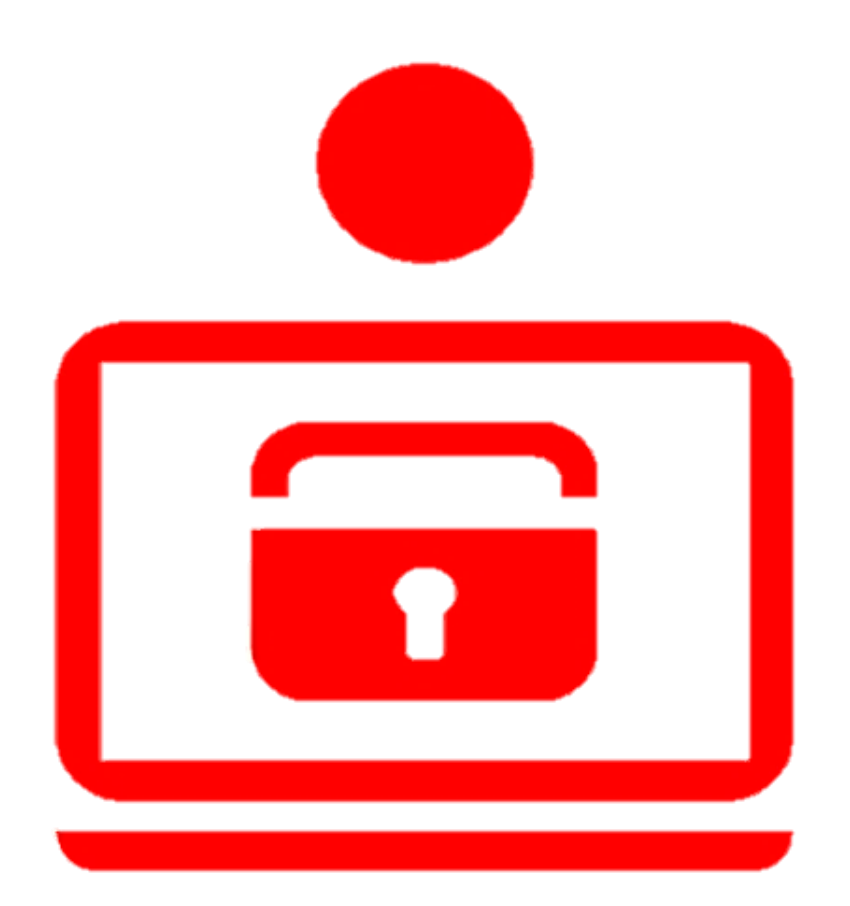

## Mehrwert "Sichere E-Mail"

Mit der Anwendung "Sichere E-Mail" reagiert die Sparkasse Donnersberg auf neue Gefahren bei der E-Mail-Kommunikation. Mit "Sichere E-Mail" bieten wir unseren Kunden und Partnern die Möglichkeit, vertrauliche Nachrichten sicher mit uns auszutauschen.

Selbstverständlich fallen für diesen Service keine Zusatzkosten für Sie an.

Die Sparkasse Donnersberg erfüllt damit die Einhaltung der folgenden Sicherheitsaspekte:

#### Authentizität:

E-Mail-Adressen sind mit dem technischen Knowhow leicht zu manipulieren. Nicht selten werden betrügerische E-Mails im Namen der Sparkasse versandt, die durch Ihr Design und eine entsprechende Absenderadresse täuschend echt wirken.

*Sichere E-Mail nutzt spezielle Echtheitszertifikate und enthält die Kontaktdaten unseres Mitarbeiters für Rückfragen. So können Sie sicher sein, dass eine E-Mail wirklich von der Sparkasse Donnersberg versandt wurde.*

#### Vertraulichkeit:

Unverschlüsselte E-Mails sind mit dem Versand eines durchsichtigen Briefs zu vergleichen. Sie sind von jedem lesbar und können, einmal abgefangen, sofort ausgewertet werden. Die enthaltenen Daten können sofort analysiert und an unberechtigte Dritte weitergereicht werden. Anleitungen und Software für solche Angriffe sind einfach im Internet zu finden.

*Sichere E-Mail verhindert durch modernste Verschlüsselungstechnik den unberechtigten Zugriff auf Ihre und unsere E-Mails!*

Integrität:

E-Mails durchqueren auf dem Weg zu Ihren Empfänger das Internet. Dabei wird eine E-Mail über unzählige Router und Server weitergeleitet und kann während dieser Wegstrecke jederzeit abgefangen werden.

*Sichere E-Mail findet über einen geschützten Transportweg oder in der gesicherten Umgebung der Sparkasse statt.* 

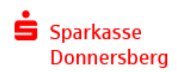

## Wie funktioniert die "Sichere E-Mail"?

Ihr Berater/Ansprechpartner möchte Ihnen eine vertrauliche Nachricht per E-Mail zusenden und wählt dieses Verfahren zum Schutz Ihrer Daten.

Bei der Erstmaligen Nutzung der Sicheren E-Mail wird ein Registrierungsverfahren angestoßen im Zuge dessen Sie eine entsprechende Registrierungs-Mail mit Ihren Zugangsdaten erhalten.

Möglicherweise wird diese E- Mail automatisch in den Spam-Ordner ihres Mail-Postfachs verschoben. Der Grund dafür ist, dass diese E-Mail mit einem Zertifikat der Sparkasse Donnersberg signiert wurde, welches für Ihr System noch unbekannt ist.

Hier ein Auschnitt der Registrierungsmail:

>Mitarbeitername< @sparkasse-donnersberg.de) möchte Ihnen eine Nachricht zukommen lassen, deren Inhalt vertraulich ist. Deshalb wird die Nachricht nicht ungeschützt übermittelt.

Bitte lesen sie die nachfolgenden Anweisungen sorgfältig.

Sollten sie bereits ein S/MIME Zertifikat besitzen, so antworten sie bitte mit einem signierten E-Mail auf diese Nachricht. Sollten sie bereits einen PGP Schlüssel besitzen, so antworten sie bitte mit einem E-Mail, welche den entsprechenden öffentlichen Schlüssel als Anhang trägt.

Sollten sie weder ein S/MIME Zertifikat noch einen PGP Schlüssel besitzen, so melden sie sich bitte unter Verwendung der unten aufgeführten Benutzerdaten über den folgenden Link an

Login page: https://securemail.sparkasse.de/sparkasse-donnersberg/ Benutzer ID Passwort: erhalten Sie von >Mitarbeitername<

Wenn sie sich erfolgreich angemeldet haben, stehen ihnen weitere Alternativoptionen zur Verfügung, über welche sie leicht Zugang zu ihrer gesicherten Nachricht erhalten können

#### Über die Registrierungs-Mail erhalten Sie Zugang zum Webmailer der Sparkasse Donnersberg.

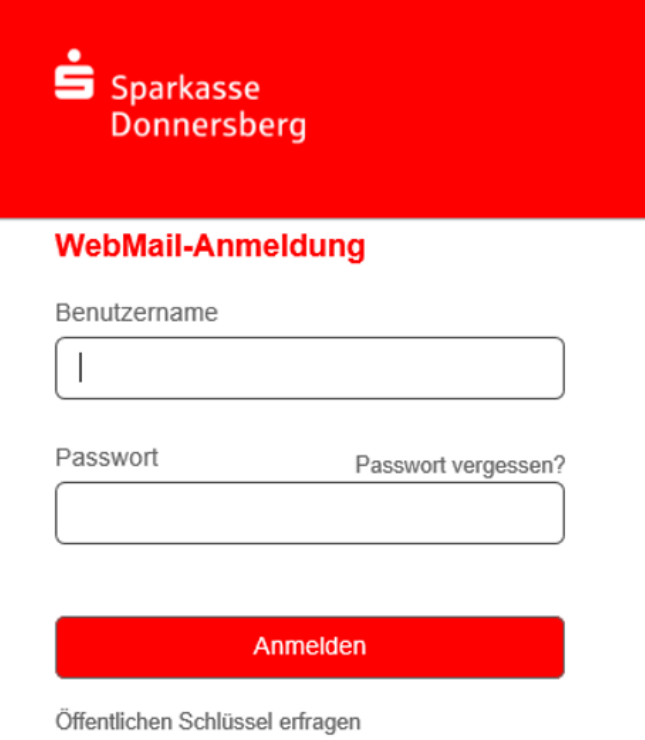

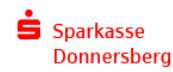

Sie melden sich dort erstmalig mit einem Startpasswort an, welches Ihr Berater/Ansprechpartner Ihnen telefonisch mitteilen wird.

#### **Wir empfehlen Ihnen, die Registrierung möglichst über einen Computer vorzunehmen, um eventuelle Darstellungsfehler von Smartphones und Tablets zu vermeiden.**

Die Funktion "Öffentlichen Schlüssel erfragen" im unteren Teil verwenden Sie nur, wenn Sie über Zertifikate zur E-Mail Verschlüsselung verfügen; dazu mehr auf Seite 5.

Nach dem "Einloggen" müssen Sie Ihren Vornamen und Nachnamen erfassen, diese Daten haben keine Auswirkung auf Ihren Benutzernamen, welcher immer Ihre E-Mail-Adresse bleibt.

Sie werden anschließend im Zuge des Registrierungsprozesses zur Vergabe ihres persönlichen Passworts aufgefordert.

Ihr persönliches Passwort muss folgende Merkmale aufweisen:

- Mind. 8 Zeichen Länge
- Mind. einen Großbuchstaben
- Mind. einen Kleinbuchstaben
- Mind. eine Zahl
- Sonderzeichen sind möglich.

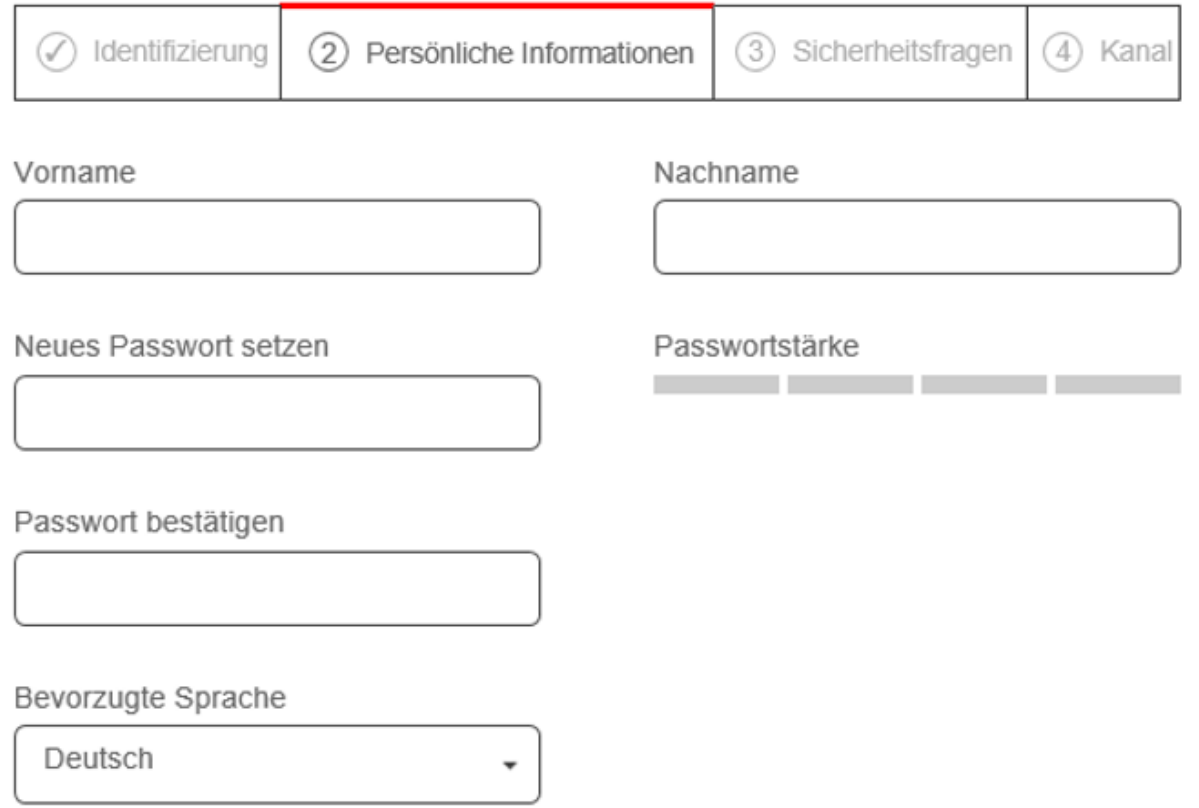

Danach erfolgt die Auswahl bzw. das Beantworten einer Sicherheitsfrage aus einer vorgegebenen Auswahlliste. Die Sicherheitsfrage dient zu Ihrer Identifizierung, für den Fall, dass Sie Ihr Passwort vergessen sollten.

#### **Bitte achten Sie beim Beantworten der Frage auf die exakte Schreibweise der Antwort, ohne Übereinstimmung wird die Eingabe als "falsch" interpretiert**

Die entsprechende Schaltfläche zur Passwortrücksetzung finden Sie auf dem Anmeldebildschirm zum Webmailer.

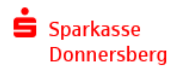

### Navigation im WebMailer

Nach der Anmeldung gelangen Sie auf die Postfachübersicht des Webmailers:

Hier befinden sich 6 Funktionen:

- **Neue Nachricht:**  Über diese Schaltfläche können Sie über einen verschlüsselten Kanal Kontakt zu uns aufnehmen bzw. uns Nachrichten und Dateien zuschicken.
- **Posteingang:** Hier finden Sie alle von der Sparkasse verschlüsselt zugesandten E-Mails.
- **Entwürfe:** Wenn Sie unvollendete E-Mails zwischenspeichern, werden diese hier abgelegt.
- **Gesendete Nachrichten**: Alle E-Mails, die Sie hierüber an uns gesendet haben
- **Papierkorb:** Nachrichten, die gelöscht wurden bleiben hier erhalten, bis Sie den Papierkorb leeren
- **Kontakte:** eigenes Adressbuch, das hier nur intern für Sparkassen-Kontaktpersonen nutzbar ist

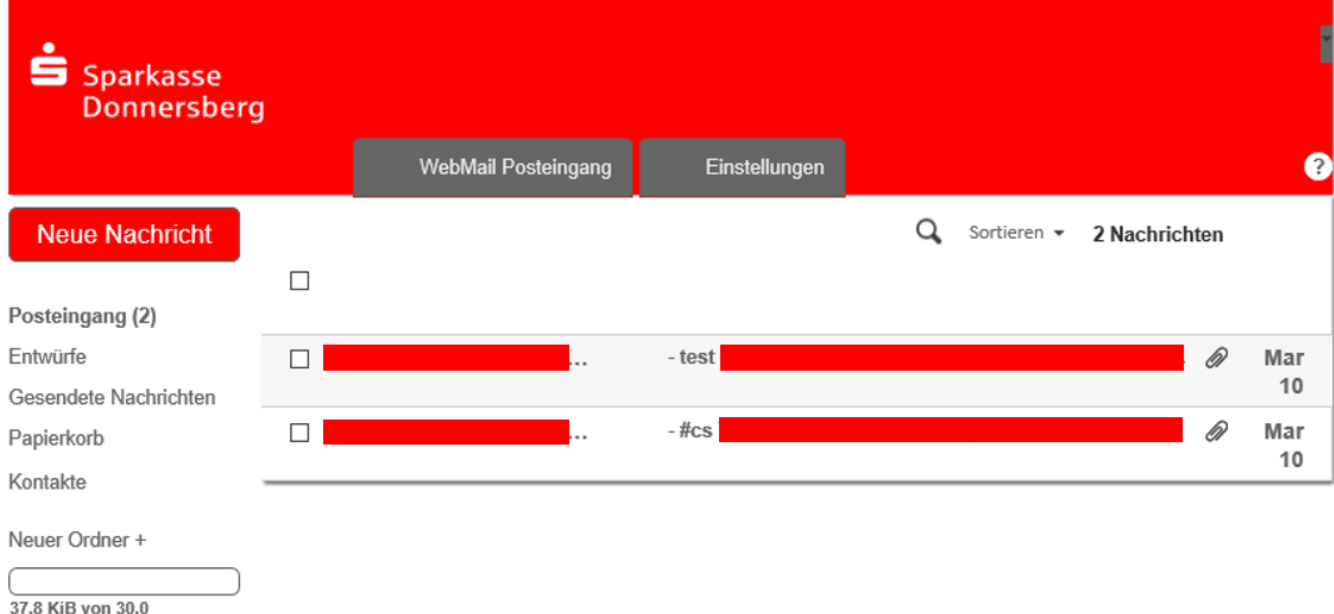

MiB verwendet

Im Register Einstellungen können Sie Ihre persönlichen Einstellungen anpassen und das Passwort ändern und – sofern Sie über Zertifikate für die E-Mail Verschlüsselung verfügendiese im System hinterlegen; mehr dazu auf Seite 5.

#### **Achtung:**

- **Die maximale Speicherkapazität des Webmailers beträgt 30 MB**
- **Nachrichten im Webmailer werden nach Ablauf von 180 Tagen automatisch gelöscht**.

Sie erhalten natürlich vor Ablauf dieser Frist eine entsprechende Benachrichtigung.

**Wir empfehlen Ihnen daher, empfange E-Mails direkt nach Erhalt gemäß Ihrer persönlichen Präferenz zu verarbeiten – Möglich ist das Ausdrucken der Mail oder das Speichern auf einen Ihrer Endgeräte als pdf-Datei**.

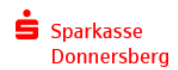

### Besitzen Sie einen S/MIME oder PGP-Schlüssel?

Sie können Ihre S-MIME oder PGP-Schlüssel mit der Sparkasse Donnersberg austauschen und so einen dauerhaften sicheren E-Mail-Austausch sicherstellen.

Setzen Sie sich dazu bitte mit Ihrem Berater/Ansprechpartner in Verbindung.

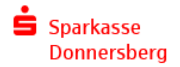